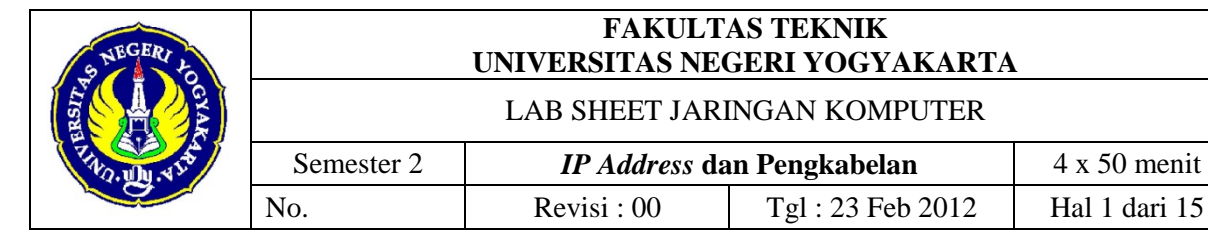

## **1. Kompetensi**

- a. Mampu memasang konektor RJ-45 pada kabel UTP dan menguji kualitas kabel UTP *straigh through* dan *crossover.*
- b. Mampu membangun LAN.
- c. Mampu melakukan konfigurasi *IP Address* dikomputer jaringan..

#### **2. Sub Kompetensi**

- a. Mampu menjelaskan tentang *Ip Address.*
- b. Mampu membuat *cable cross/stright.*
- c. Mampu mengkoneksikan komputer dengan *cable cross/stright.*
- d. Mampu menganalisa kesalahan saat membangun jaringan LAN.

#### **3. Dasar Teori**

#### **a. IPAddress**

[Alamat](http://opensource.telkomspeedy.com/wiki/index.php/Alamat_IP) *IP* (*Internet Protocol*) adalah deretan angka biner antar 32-bit sampai 128-bit yang dipakai sebagai alamat identifikasi untuk tiap komputer *host* dalam jaringan [Internet.](http://opensource.telkomspeedy.com/wiki/index.php/Internet) Panjang dari angka ini adalah [32-bit](http://opensource.telkomspeedy.com/wiki/index.php?title=32-bit&action=edit) (untuk [IPv4](http://opensource.telkomspeedy.com/wiki/index.php?title=IPv4&action=edit) atau IP versi 4), dan 128-bit (untuk [IPv6](http://opensource.telkomspeedy.com/wiki/index.php/IPv6) atau IP versi 6) yang menunjukkan alamat dari [komputer](http://opensource.telkomspeedy.com/wiki/index.php/Komputer)  tersebut pada jaringan Internet berbasis [TCP/IP.](http://opensource.telkomspeedy.com/wiki/index.php/TCP/IP) *Internet Assigned Numbers [Authority](http://opensource.telkomspeedy.com/wiki/index.php/Internet_Assigned_Numbers_Authority)* [\(IANA\)](http://opensource.telkomspeedy.com/wiki/index.php/IANA) adalah sebuag organisasi yang mengelola alokasi [alamat IP](http://opensource.telkomspeedy.com/wiki/index.php/Alamat_IP) global. *[Internet](http://opensource.telkomspeedy.com/wiki/index.php/Internet_Protocol)  [Protocol](http://opensource.telkomspeedy.com/wiki/index.php/Internet_Protocol)* [\(IP\)](http://opensource.telkomspeedy.com/wiki/index.php/IP) *address* adalah alamat numerik yang ditetapkan untuk sebuah komputer yang berpartisipasi dalam [jaringan komputer](http://opensource.telkomspeedy.com/wiki/index.php/Jaringan_komputer) yang memanfaatkan *[Internet Protocol](http://opensource.telkomspeedy.com/wiki/index.php/Internet_Protocol)* untuk komunikasi antara *node*-nya.

Ipv4 yang terdiri dari 32-bit terbagi atas 4 oktet yang masing-masing octet berisi 8 bit. Misalkan alamat *IP* 192.168.3.10 maka pengalamatannya dalam bentuk bilangan biner adalah sebagai berikut :

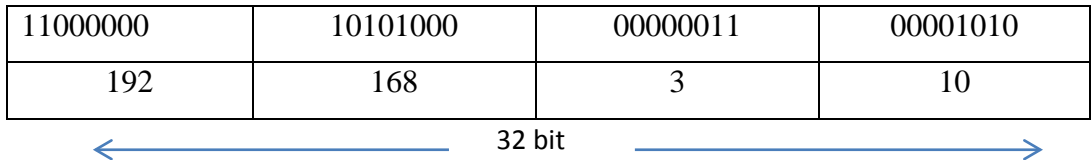

#### Gambar 1. Panjang *bit IP Address*

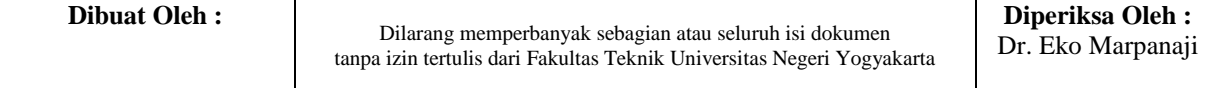

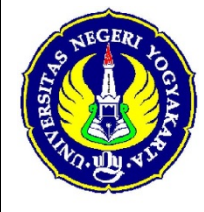

# **FAKULTAS TEKNIK UNIVERSITAS NEGERI YOGYAKARTA**

LAB SHEET JARINGAN KOMPUTER

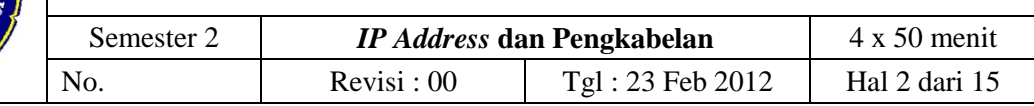

Pada pengalamatan logik selain membutuhkan *ip address* masih membutuhkan *netmask* atau *subnetmask* dan panjang *bit*-nya sama dengan *ip address* yaitu 32 bit. Ada tiga pengelompokan netmask/subnetmask secara umum, yaitu :

- 1. 255.0.0.0, *netmask* untuk *classfull Addressing* kelas A
- 2. 255.255.0.0, *netmask* untuk *classfull Addressing* kelas B
- 3. 255.255.255.0, *netmask* untuk *classfull Addressing* kelas C

# **b. Menemukan Tipe Kelas Pada Notasi Biner**

Jika alamat *IP* tersebut diberikan dalam bentuk notasi biner, maka bit golongan pertama akan dapat memberi tahu kita tantang tipe kelas seperti yang digambarkan pada gambar dibawah ini:

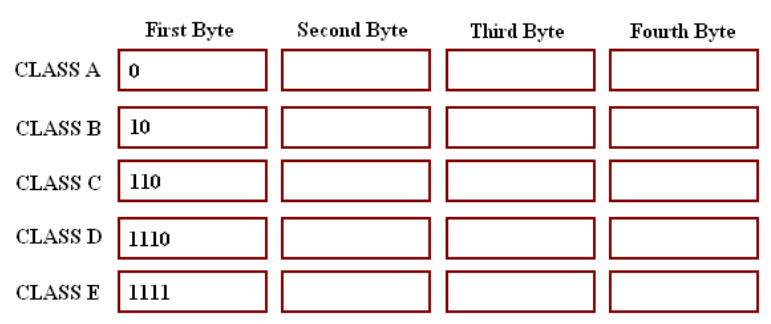

Gambar 2. Penjelas untuk menemukan tipe kelas pada notasi biner

Contoh kasusnya adalah:

Temukan tipe kelas dari alamat berikut ini: 00000001 00001011 00001011 11101111 Jawaban: Karena bit awal bernilai 0, maka alamat tersebut mempunyai tipe kelas A.

# **c. Menemukan Tipe Kelas Pada Notasi Desimal**

Selain dalam bentuk biner, IP *Address* juga dapat diberikan dalam bentuk desimal. Oleh karena itu, untuk mengetahui suatu alamat tersebut masuk dalam kelas apa, maka kita perlu untuk melihat nomor *byte* awal untuk menentukannya. Berikut ini adalah gambar penjelasannya:

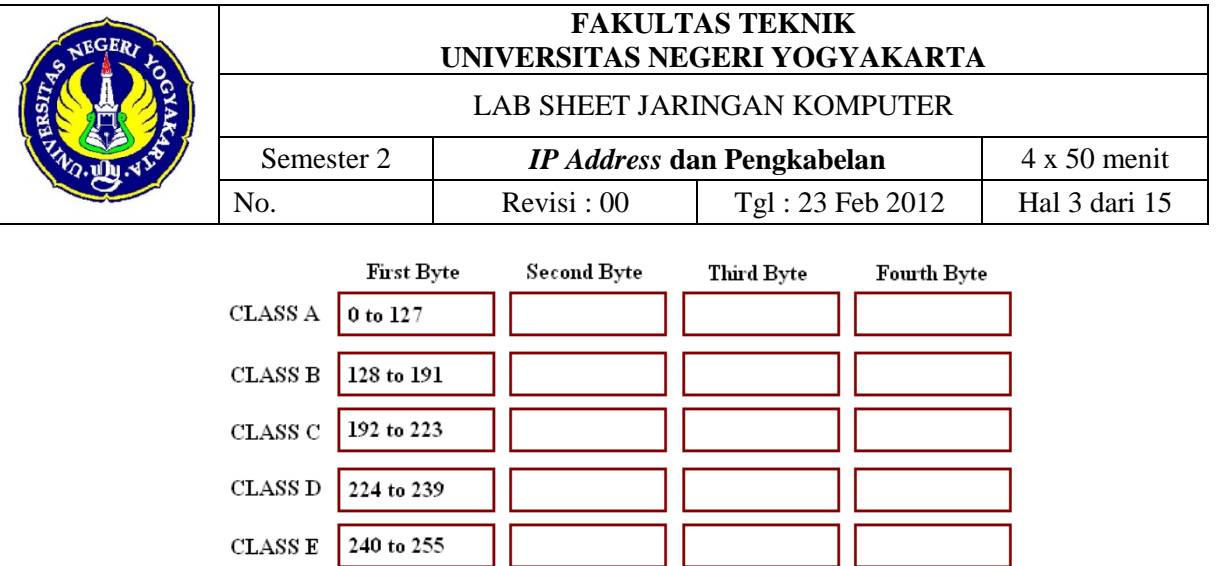

Gambar 3. Penjelas untuk menemukan tipe kelas pada notasi desimal

## **Contoh kasusnya adalah:**

Temukan tipe kelas dari alamat berikut ini: 227.12.14.87 Jawaban: Karena bit awal bernilai 227, maka termasuk kelas D (rentang 224 – 239).

# **d.** *Net ID* **dan** *Host ID*

Pada pembagian kelas IP *Address* ini, sebuah *IP* yang termasuk kelas A, B, dan C terbagi menjadi *netid* dan *hostid*. Bagian-bagian tersebut berbeda panjangnya, tergantung masing-masing kelas dalam *IP Address*. Pada kelas A, octet pertama menunjukkan *netid*, dan 3 oktet lainnya menunjukkan *hostid*. Kelas B berbeda dengen kelas A, pada kelas B terdapat 2 oktet pertama menunjukkan *netid* dan 2 oktet terakhir menunjukkan *hostid*. Sedangkan kelas C 3 oktet pertama menunjukkan *netid* dan octet tarakhir sebagai *hostid*. Berikut ini adalah gambar penjelasan pembagian *netid* dan *hostid-*nya:

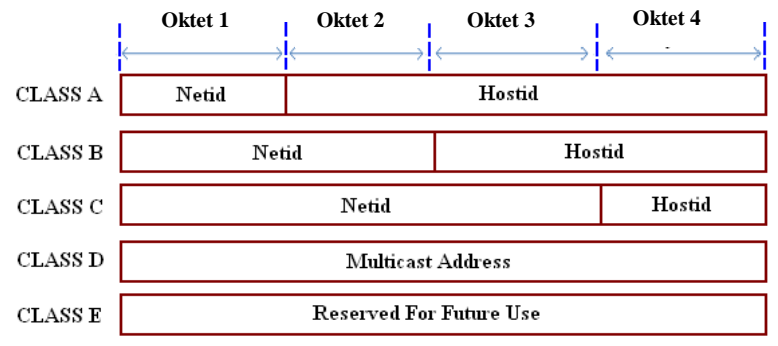

Gambar 4. Penjelasan *Netid* dan *Hostid*

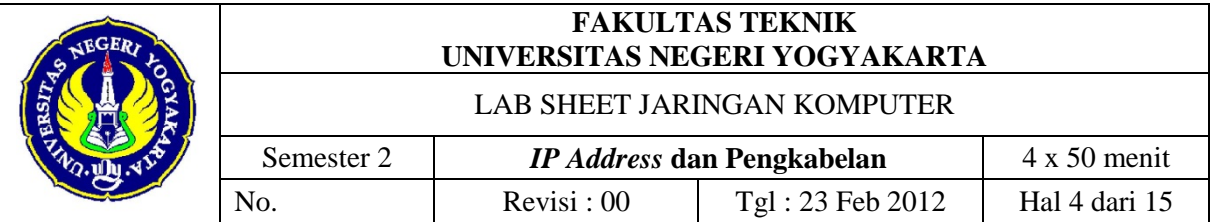

# *e. Pembagian Kelas*

## **1) Kelas A**

Kelas A terbagi menjadi 128 blok dimana setiap blok mempunyai perbedaan *netid-*nya. Blok pertama mempunyai alamat dari 0.0.0.0 sampai 0.255.255.255 (*netid* 0). Kemudian blok kedua mempunyai alamat dari 1.0.0.0 sampai 1.255.255.255 (*netid* 1). Blok yang terakhir mempunyai alamat dari 127.0.0.0 sampai 127.255.255.255 (*netid* 127). Sebagai catatan bahwa setiap blok pada alamat-alamat tersebut mempunyai *byte* awal yang sama, namun ketiga *byte* yang lainnya dapat diberikan nomor alamat bebas tetapi sesuai dengan rentang masing-masing.

Pada IP *Address* kelas A ini, bit pertama adalah 0, dengan panjang net ID 8 bit dan panjang *host* ID 24 bit (dari 3 blok yang terdiri dari 8 bit). Jadi *byte* pertama *IP address* kelas A mempunyai *range* dari 0-127. Jadi pada kelas A terdapat 127 *network* dengan tiap *network* dapat menampung sekitar 16 juta *host*. Berikut ini adalah pembagian blok pada IP *Address* kelas A:

| $0 - 127$       | $0 - 255$           | $0 - 255$ | $0 - 255$                                     |  |  |
|-----------------|---------------------|-----------|-----------------------------------------------|--|--|
|                 |                     |           | <b>Onnnnnn</b>   hhhhhhhh   hhhhhhh  hhhhhhhh |  |  |
| Bit-bit Network | <b>Bit-bit Host</b> |           |                                               |  |  |

Gambar 5. *IP Address* kelas A

Contoh *IP* kelas A adalah: 64.0.0.1 = 01000000.00000000.00000000. 00000001

## **2) Kelas B**

Kelas B dibagi dalam 16,384 blok dimana setiap blok juga mempunyai *netid* yang berbeda-beda. Blok pertama terdiri dari alamat 128.0.0.0 sampai 128.0.255.255 (*netid* 128.0). Blok terakhir terdiri dari alamat 191.255.0.0 sampai 191.255.255.255 (*netid* 191.255). sebagai catatan bahwa setiap 2 blok awal pada sebuah alamat kelas B mempunyai 2 *byte netid* yang sama, sedangkan 2 yang lainnya (*hosted*) dapat diberi nomor alamat bebas sesuai dengan rentangnya.

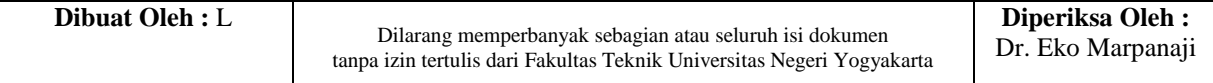

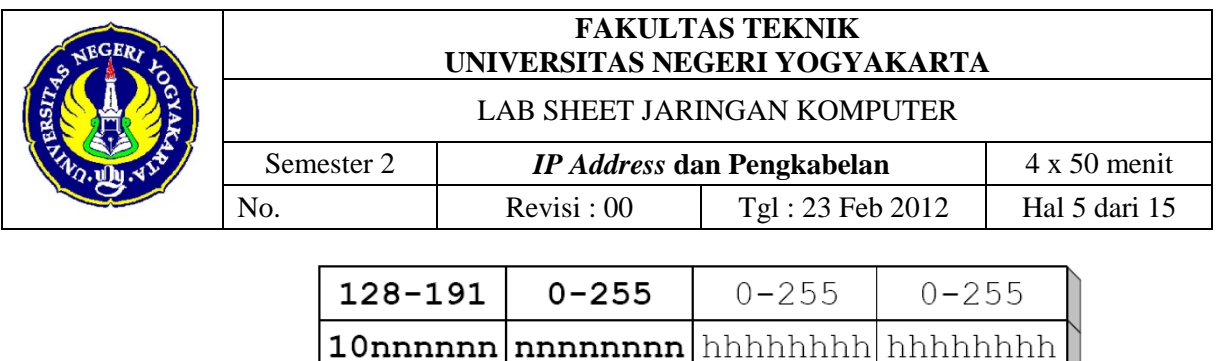

Bit-bit Network

Gambar 6. IP *Address* kelas B

Bit-bit Host

Contoh dari IP *Address* kelas B adalah: 130.0.0.10 = 10000010.00000000.00000000.00001010

# **3) Kelas C**

Kelas C terbagi menjadi 2,097,152 blok dimana setiap blok mempunyai perbedaan *netid*. Pada kelas ini, 256 blok digunakan sebagai private *address*. Blok pertama terdiri dari alamat 192.0.0.0 sampai 192.0.0.255 (*netid* 192.0.0). Kemudian blok terakhir terdiri dari alamat 223.225.225.0 sampai 223.225.225.225 (*netid* 223.225.225). Sebagai catatan bahwa 3 blok awal yaitu *netid* mempunyai nilai yang sama, sedangkan blok terakhir (*hosted*) bebas diberi nomor asal masih dalam rentangnya.

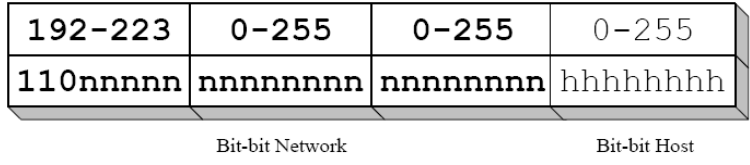

Gambar 7. IP *Address* kelas C

Contoh IP *Address* kelas C adalah: 202.200.1.23 = 11000101.11001000.00000001.00010111

## **4) Kelas D**

Pada kelas D ini hanya terdapat 1 blok saja yang difungsikan sebagai *multicasting*. Masing-masing alamat pada kelas ini digunakan untuk mendefinisikan satu grup *host* pada internet. Ketika sebuah grup memberikan sebuah alamat, maka setiap *host* yang termasuk anggota akan memperoleh alamat *multicast*.

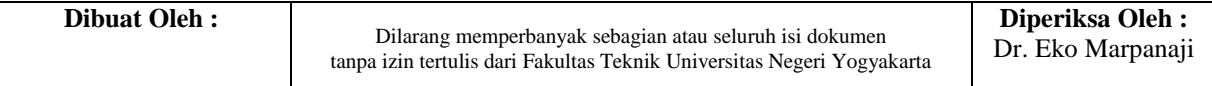

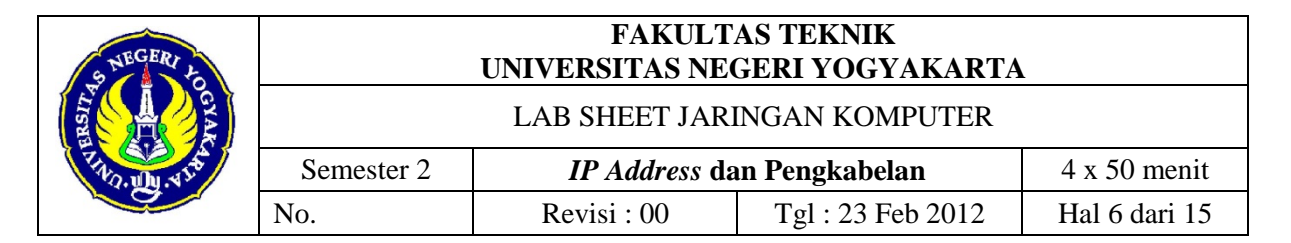

IP *Address* kelas D digunakan untuk keperluan *multicasting*. 4 bit pertama IP Address kelas D selalu diset 1110 sehingga *byte* pertamanya berkisar antara 224-247, sedangkan bit-bit berikutnya diatur sesuai keperluan multicast group yang menggunakan IP *Address* ini. Dalam *multicasting* tidak dikenal istilah *network* ID dan *host* ID (Nurwajianto, 2009: 4). Berikut ini adalah struktur IP *Address* pada *multicast*:

| 224-239                                     | $0 - 255$ | $0 - 255$ | $0 - 255$ |
|---------------------------------------------|-----------|-----------|-----------|
| $1110$ xxxx $ xxxxxxxx xxxxxxxxx xxxxxxxxx$ |           |           |           |

Gambar 8. *Multicast Address*

## **5) Kelas E**

IP *Address* kelas E tidak diperuntukkan untuk keperluan umum. 4 bit pertama IP Address kelas E ini diset 1111 sehingga *byte* pertamanya berkisar antara 248-255.

# *f. Cable UTP*

Kabel *Unshielded Twisted Pair* (UTP) digunakan untuk LAN dan sistem telepon. Kabel UTP terdiri dari empat pasang warna konduktor tembaga yang setiap pasangnya berpilin. Pembungkus kabel memproteksi dan menyediakan jalur bagi tiap pasang kawat. Kabel UTP terhubung ke perangkat melalui konektor modular 8 pin yang disebut konektor RJ-45. Semua protokol LAN dapat beroperasi melalui kabel UTP. Kebanyakan perangkat LAN dilengkapi dengan RJ-45.

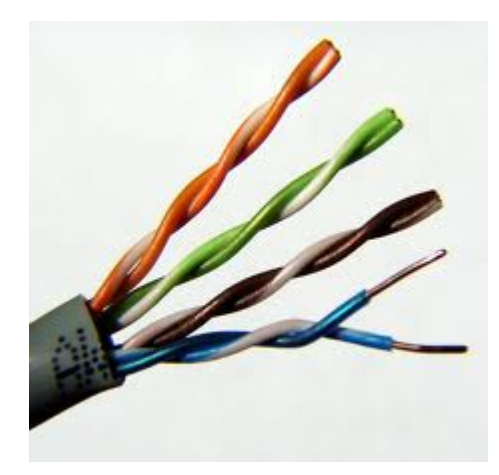

Gambar 9. Kabel UTP

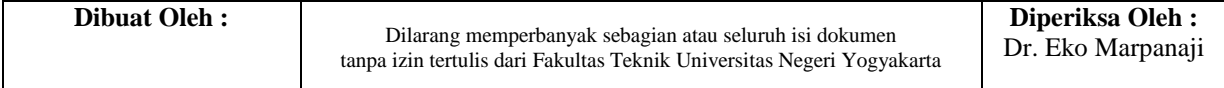

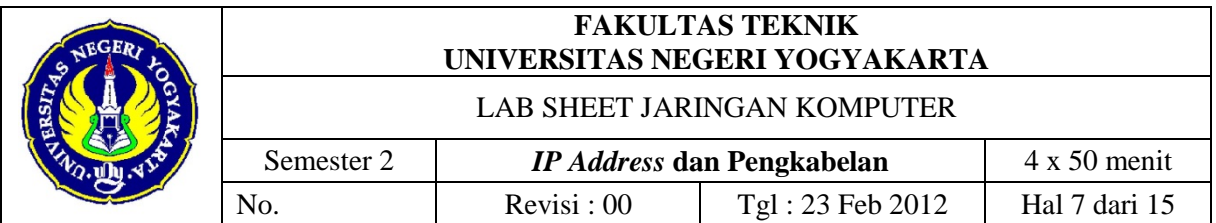

Pemasangan kabel UTP ini memiliki 2 cara yaitu *stright* dan *cross over*. Kabel *stright* digunakan untuk mengkoneksikan *device* yang berbeda sedangakan kabel *cross over* untuk *device* yang sama. Susunan warna pada kabel UTP ada dua yaitu T568A dan T568B.

|                | Pin T568A Pair T568B Pair Wire |                |      | <b>T568A Color</b>  | <b>T568B Color</b>  | Pins on plug face (socket is reversed) |
|----------------|--------------------------------|----------------|------|---------------------|---------------------|----------------------------------------|
| 1              | 3                              | $\overline{2}$ | tip  | white/green stripe  | white/orange stripe |                                        |
| $\overline{2}$ | 3                              | 2              | ring | green solid         | orange solid        | Pin Position                           |
| 3              | $\overline{2}$                 | 3              | tip  | white/orange stripe | white/green stripe  |                                        |
| 4              | 1                              | 1              | ring | blue solid          | blue solid          |                                        |
| 5              | 1                              | 1              | tip  | white/blue stripe   | white/blue stripe   |                                        |
| 6              | $\overline{2}$                 | 3              | ring | orange solid        | green solid         |                                        |
| 7              | 4                              | 4              | tip  | white/brown stripe  | white/brown stripe  |                                        |
| 8              | 4                              | 4              | ring | brown solid         | brown solid         |                                        |

Gambar 10. Kabel T568A dan T568B

# **1) Kabel Stright**

Kabel stright kedua ujung kabel sama susunannya.

- Putih-orange
- Orange
- Putih-hijau
- Biru
- Putih-biru
- Hijau
- Putih-coklat
- Coklat

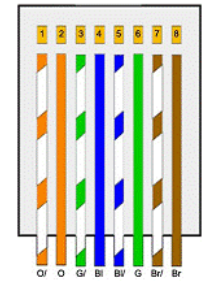

Gambar 11. Kabel T568B

Misalkan ujung 1 susunannya seperti diatas maka ujung ke 2 susunan kabelnya sama.

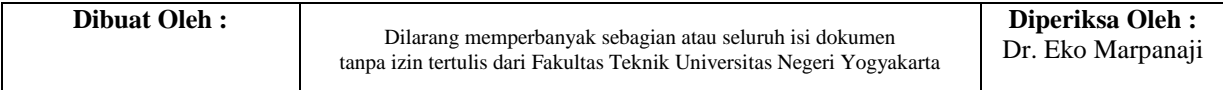

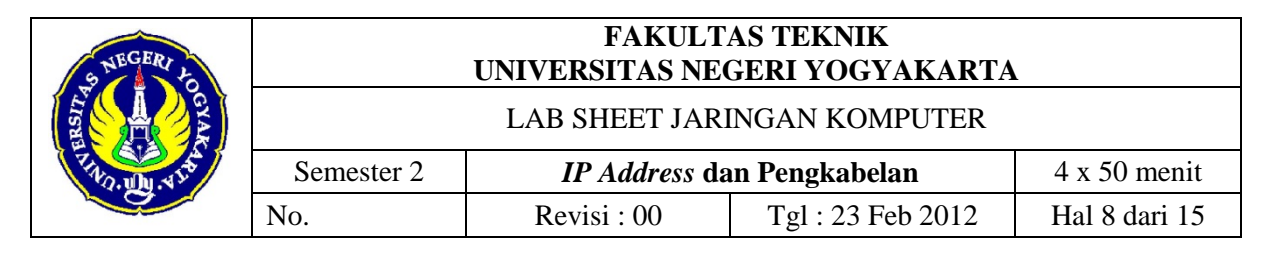

## **2) Kabel Cross Over**

Kabel cross over susunan kabelnya berbeda ujung 1 dan ujung ke 2.

- Putih-orange
- Orange
- Putih-hijau
- Biru
- Putih-biru
- Hijau
- Putih-coklat
- Coklat

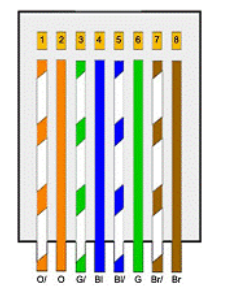

Gambar 12. Kabel T568B

Misalkan ujung 1 susunannya seperti diatas maka ujung ke 2 pin 1 dan 3 tukar posisi, pin 2 dan 6 tukar posisi adalah sebagai berikut :

- Putih-hijau
- Hijauh
- Putih-orange
- Biru
- Putih-biru
- Orange
- Putih-coklat
- Coklat

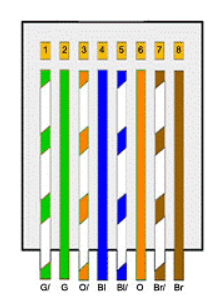

Gambar 13. Kabel T568A

## **4. Alat dan Bahan**

- *a. Crimping tool.*
- b. LAN *Tester.*
- c. *Cabel* UTP.
- d. Konektor RJ-45.
- e. 2 buah komputer/laptop.

## **5. Langkah Kerja**

a. Kupas kabel UTP secukupnya kemudian bersihkan.

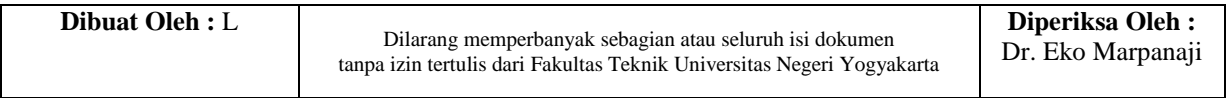

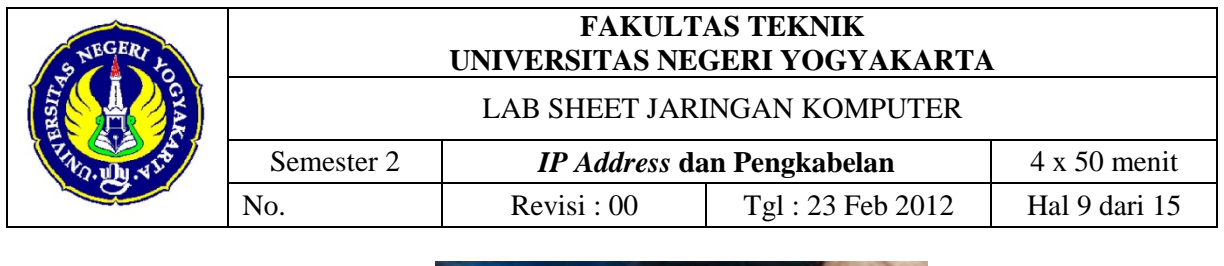

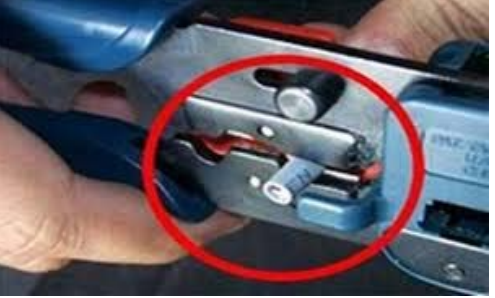

- b. Pilih dan susun ujung ke-1 dengan susunan T568A.
	- $\triangleright$  Putih-hijau
	- $\triangleright$  Hijauh
	- $\triangleright$  Putih-orange
	- $\triangleright$  Biru
	- $\triangleright$  Putih-biru
	- $\triangleright$  Orange
	- $\triangleright$  Putih-coklat
	- $\triangleright$  Coklat

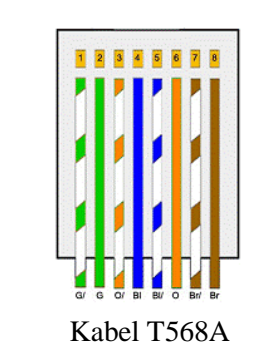

c. Setelah disusun, potong sama panjang kurang lebih 1,5 cm. Jangan terlalu panjang, jika terlalu panjang jaket pelindung tidak akan bisa ikut masuk dalam konektor RJ-45.*.*

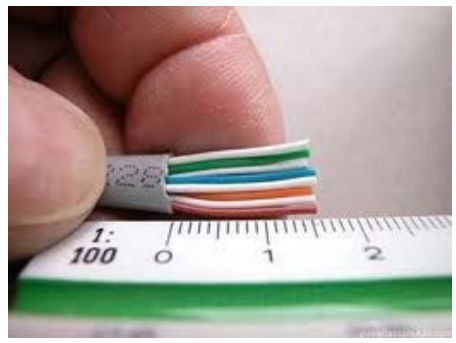

d. Setelah itu masukan kedalam konektor RJ-45 dan di-*crimping*

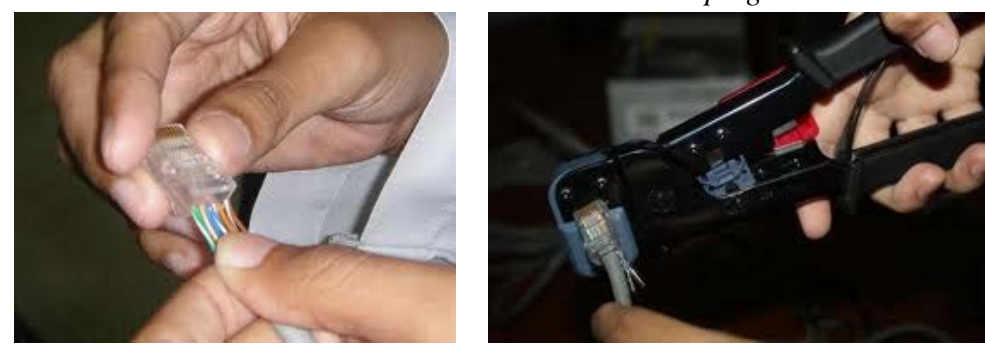

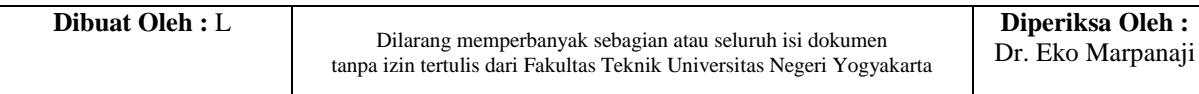

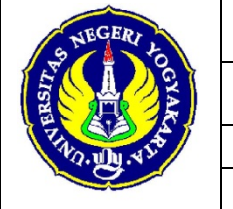

# **FAKULTAS TEKNIK UNIVERSITAS NEGERI YOGYAKARTA**

# LAB SHEET JARINGAN KOMPUTER

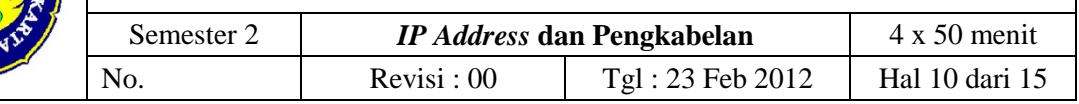

- e. Setelah selesai dengan ujung ke-1 kupas secukupnya pada ujung ke-2 dan bersihkan.
- f. Susun ujung ke-2 dengan susunan T568B kemudian di-*crimping* dengan *crimping tool*.
	- $\triangleright$  Putih-orange
	- $\triangleright$  Orange
	- $\triangleright$  Putih-hijau
	- $\triangleright$  Biru
	- $\triangleright$  Putih-biru
	- $\triangleright$  Hijau
	- $\triangleright$  Putih-coklat
	- $\triangleright$  Coklat

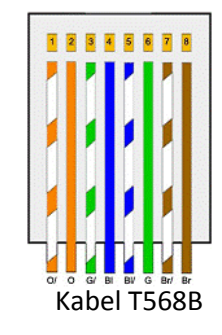

g. Setelah itu kita cek dengan *LAN Tester*, jika semua lampu menyala sesuai dengan urutan masing-masing kabel maka pemasangan kabel *cross* berhasil.

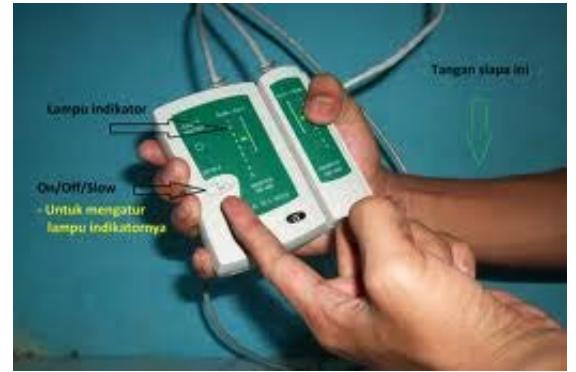

#### TIA/EIA 568A Crossed Wiring

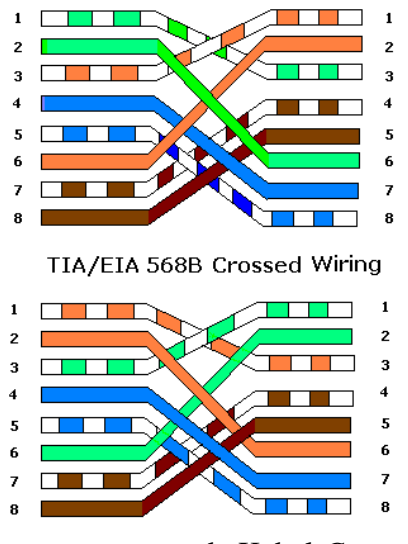

Pasangan warna pada Kabel *Cross Over*

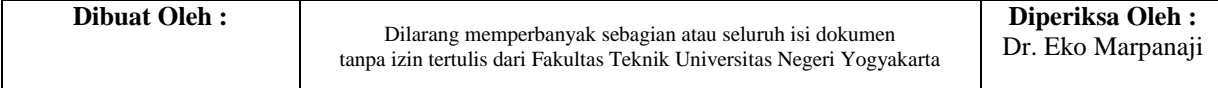

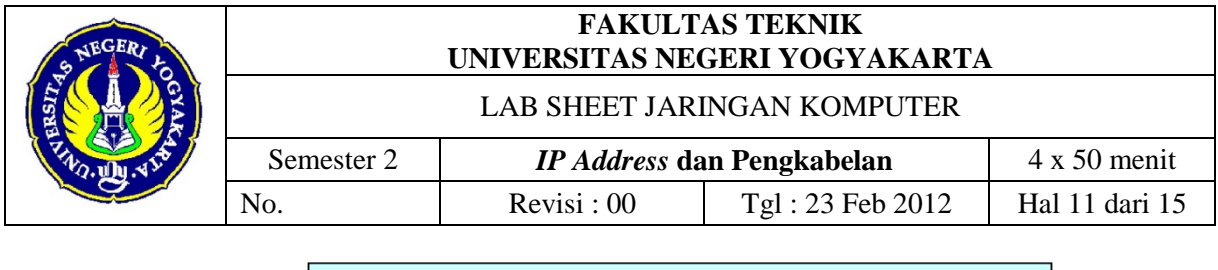

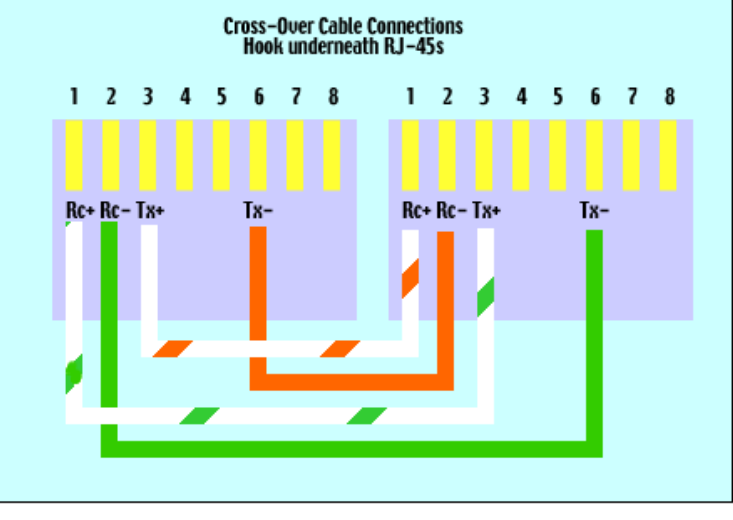

Transmisi Pengiriman Data

- h. Langkah selanjutnya adalah menguji coba hasil kabel cross over yang sudah dibuat untuk menghubungan 2 buah PC atau laptop.
- i. Masukan/pasang masung-masing ujung kabel pada konektor *NIC* atau *LAN Card* pada PC/laptop.

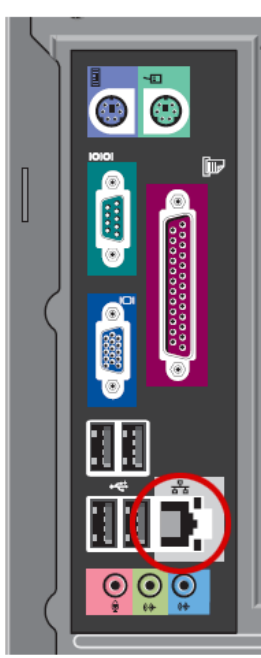

Connect the network cable.

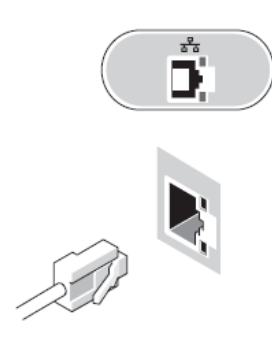

- j. Kemudian kita *set ip address* PC/Laptop yang menggunakan OS Windows 7 dengan masuk ke menu **Start -> Control Panel -> Network and Sharing Center**
	- **-> Change adapter setting**

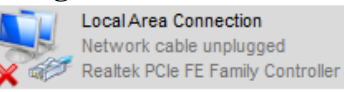

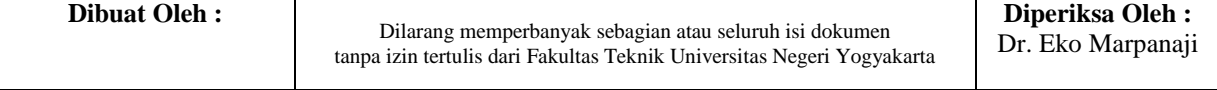

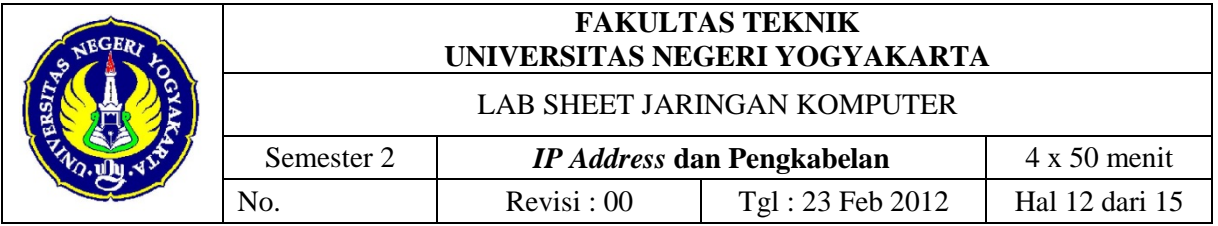

k. Klik kanan pada **Local Area Connection** tersebut kemudia dan pilih **properties**, hingga muncul tampilan seperti pada gambar dibawah ini,

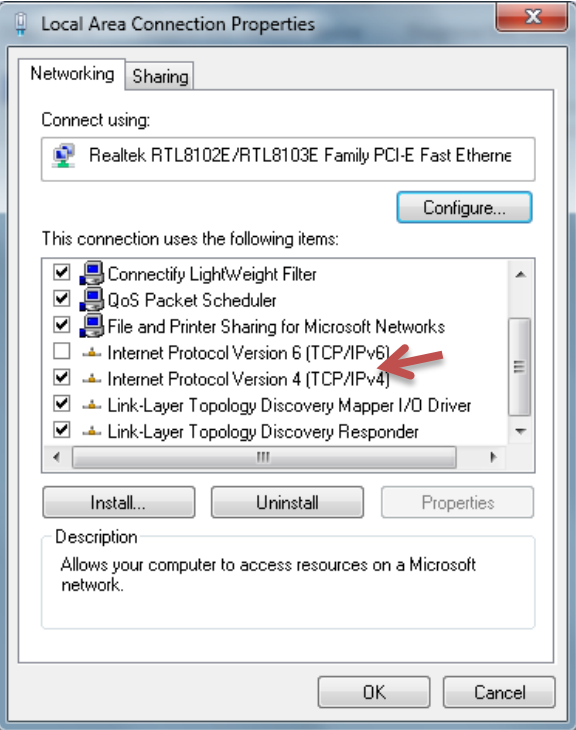

- l. Kemudian pilih **Internet Protocol Version 4 (TCP/IPv4)**
- m. Kemudian isikan *IP Address* seperti gambar berikut untuk PC/Laptop pertama,

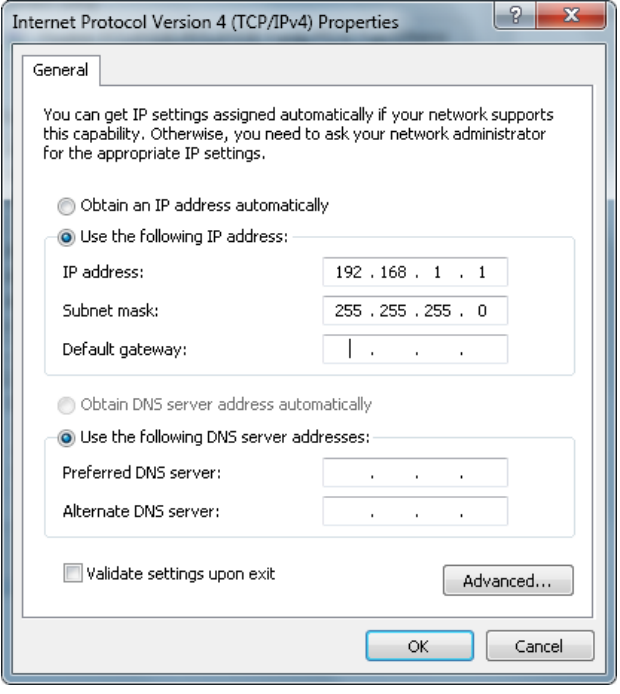

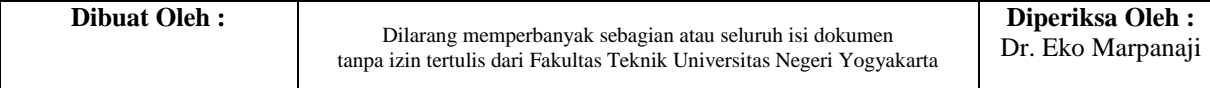

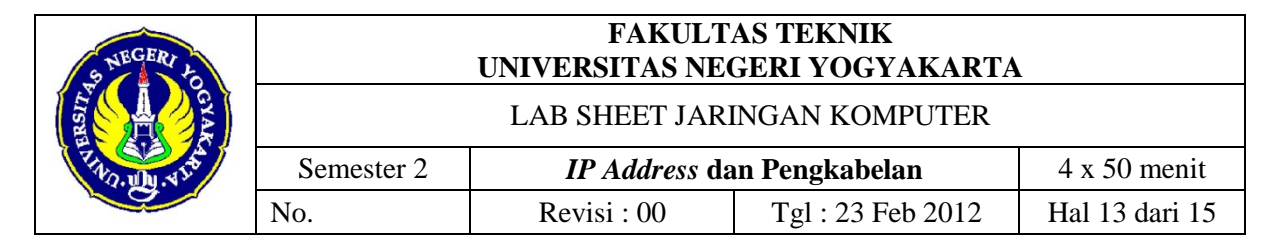

n. Untuk PC/laptop ke 2 sama langkahnya dengan langkah i s.d. m tetapi *ip address* pada *hostid*-nya harus diisi berbeda misalnya.

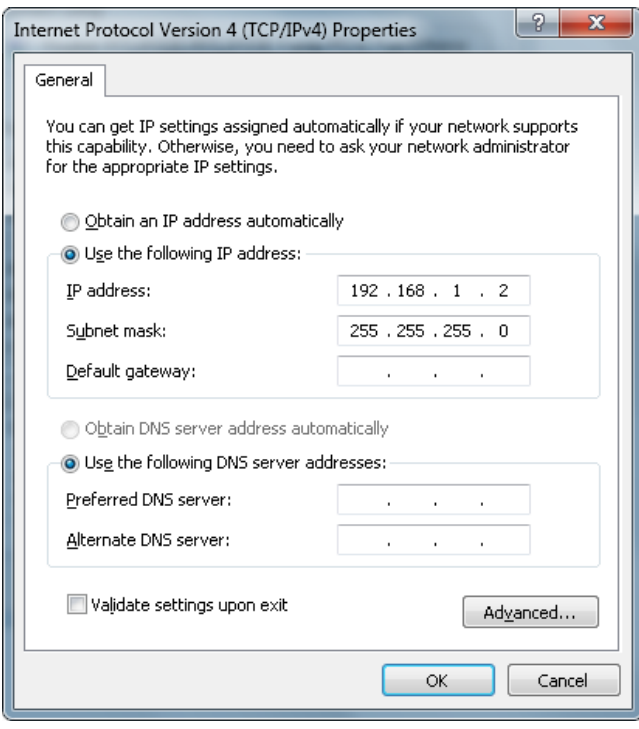

o. Cek hasil konfigurasi *ip address* tersebut melalui *command prompt* dengan perintah *ipconfig*

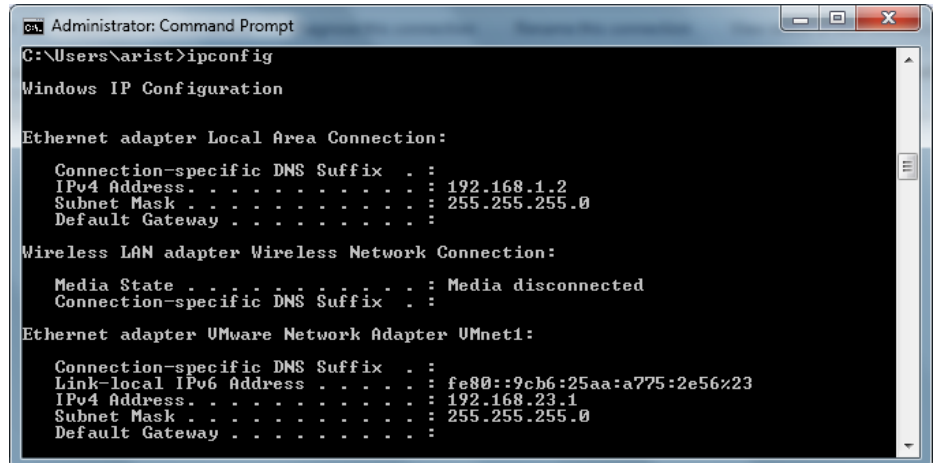

p. Setelah keduannya PC/Laptop tersebut diisi *IP Address* kita cek koneksi dari kedua PC/Laptop tersebut dengan perintah ping. Apakah terkoneksi atau tidak dengan menggunakan **command prompt**. Jika hasilnya seperti gambar berikut maka kedua PC/Laptop tersebut dapat terkoneksi;

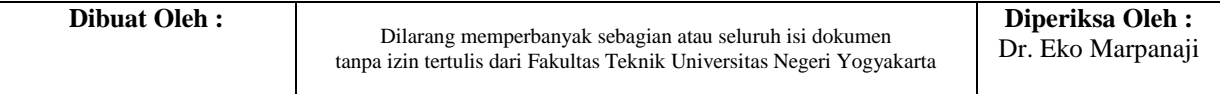

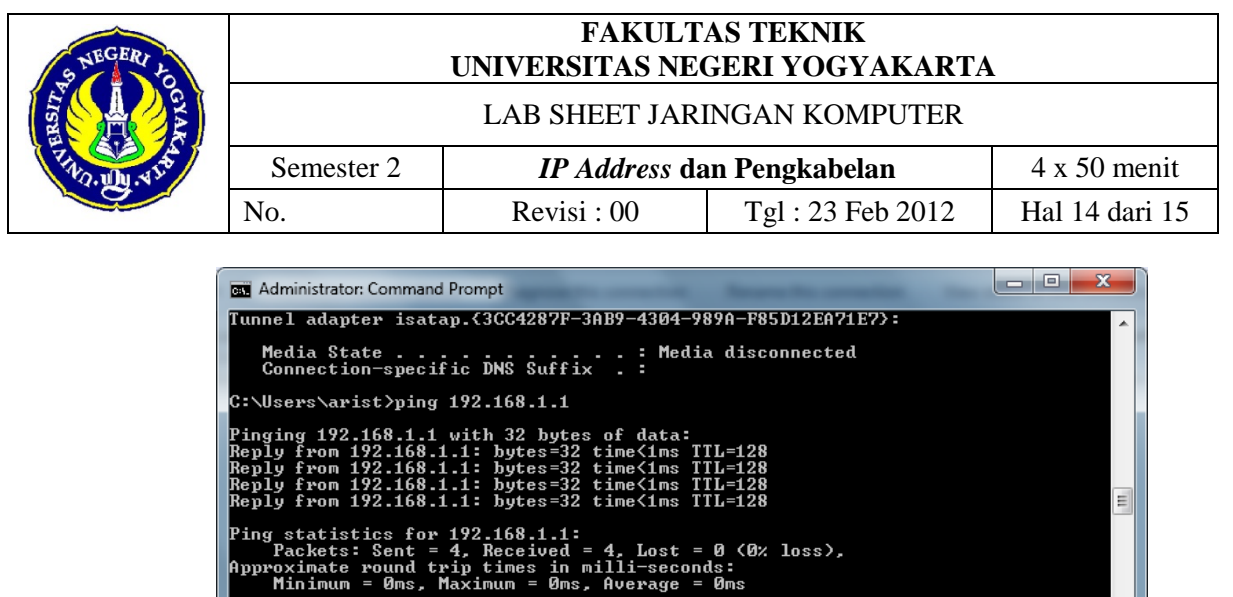

 $C:\forall$ Users $\forall$ arist $\rangle$ 

q. Koneksi berhasil. Kemudian uji coba *sharing folder* dari PC/Laptop 1 ke PC/Laptop 2.

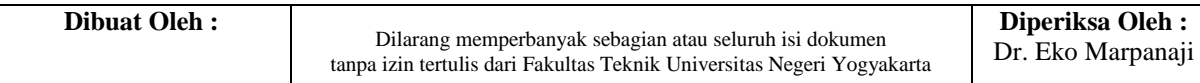

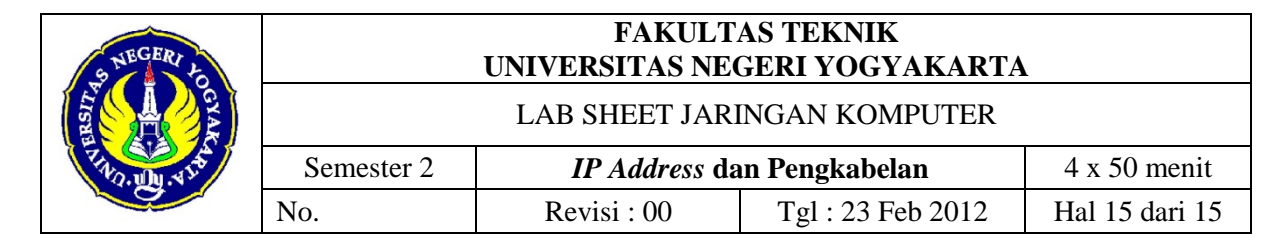

# **6. Bahan Diskusi/Tugas**

- a. Cobalah menghubungkan 2 buah PC/Laptop tersebut dengan kombinasi IP Address kelas A, B dan C minimal 5 buah kombinasi *ip address.*
- b. Bagaimana jika menghubungkan 2 buah PC/Laptop yang berbeda kombinasi *IP Address* kelas A, B dan C.
- c. Carilah dan sertakan dalam laporan praktikum bagaimana cara membaca dan apa maksud dari setiap baris pesan atau *feedback* dari perintah ping yang kita lakukan.
	- *1) Replay from*
	- *2) Time out*
	- *3) Destination host unreachable*
	- *4) bytes*
	- *5) time*
	- *6) TTL*
	- *7) Packets Sent*
	- *8) Packets Received*
	- *9) Packets Lost*
	- *10) Transmit failed*
	- *11) General failure*
	- *12) Minimum*
	- *13) Maximum*
	- *14) Average*

Sertakan daftar pustakanya.

- d. Buatlah laporan praktikum sesuai kelompok masing-masing dengan format
	- 1) Halaman Cover
	- 2) Tujuan Praktikum
	- 3) Skenario Praktikum (Studi Kasus)
	- 4) Dasar Teori
	- 5) Alat dan Bahan
	- 6) Langkah Kerja
	- 7) Permasalahan dan *Troubleshooting*
	- 8) Kesimpulan
	- 9) Daftar Pustaka